## **Starting with the Jupyterlab Assignments**

**1. Go to [jupyter.cs.aalto.fi](http://jupyter.cs.aalto.fi)**

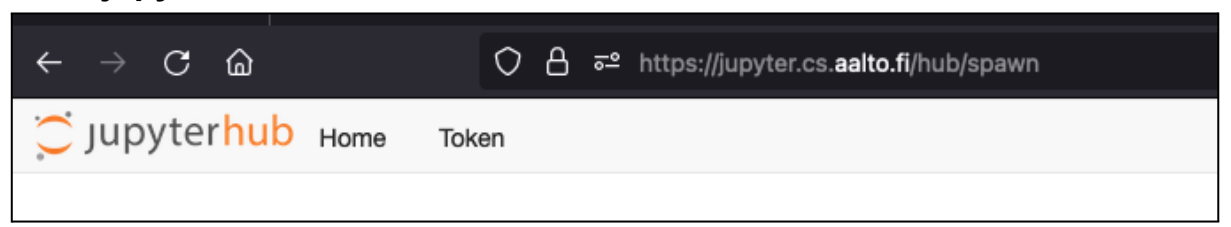

**2. Select CS-C 3260 Practical Quantum Computing**

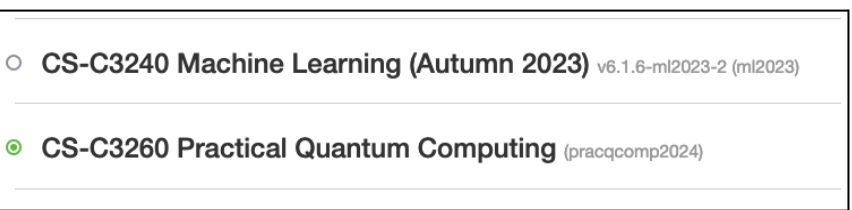

## **3. Click on the big orange button Start**

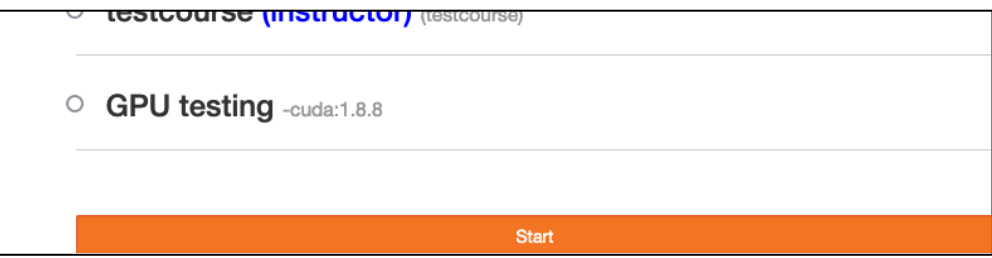

**4. In the interface that opened select Nbgrader->Assignment List**

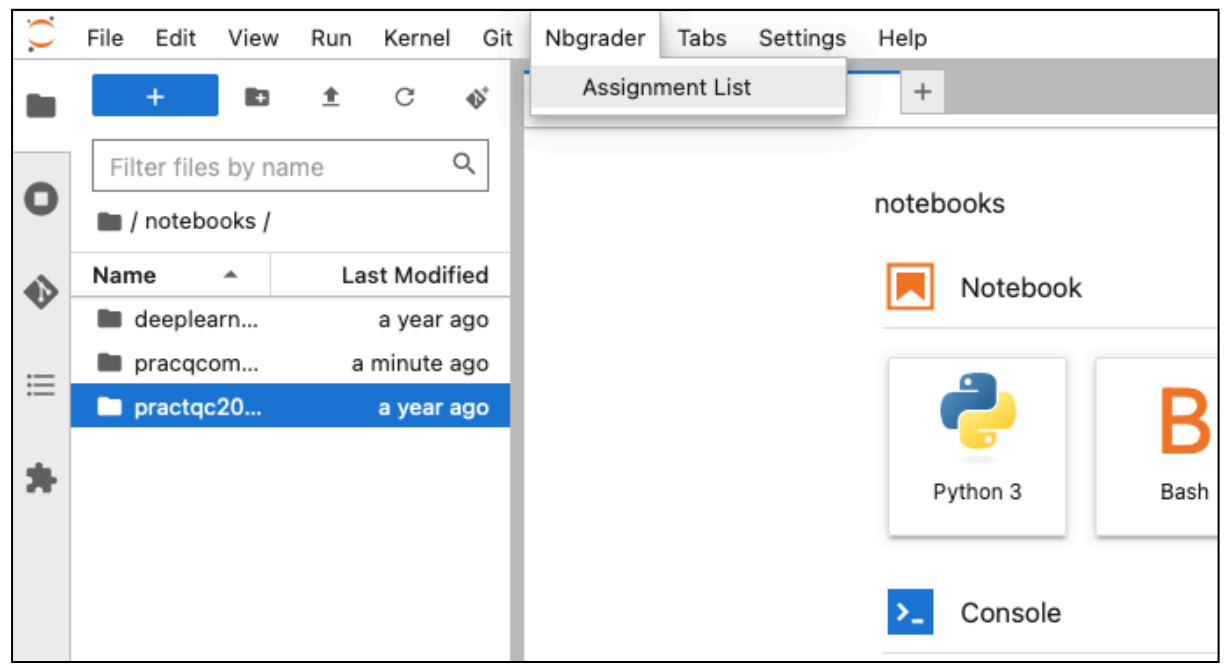

## **5. Click the blue Fetch button**

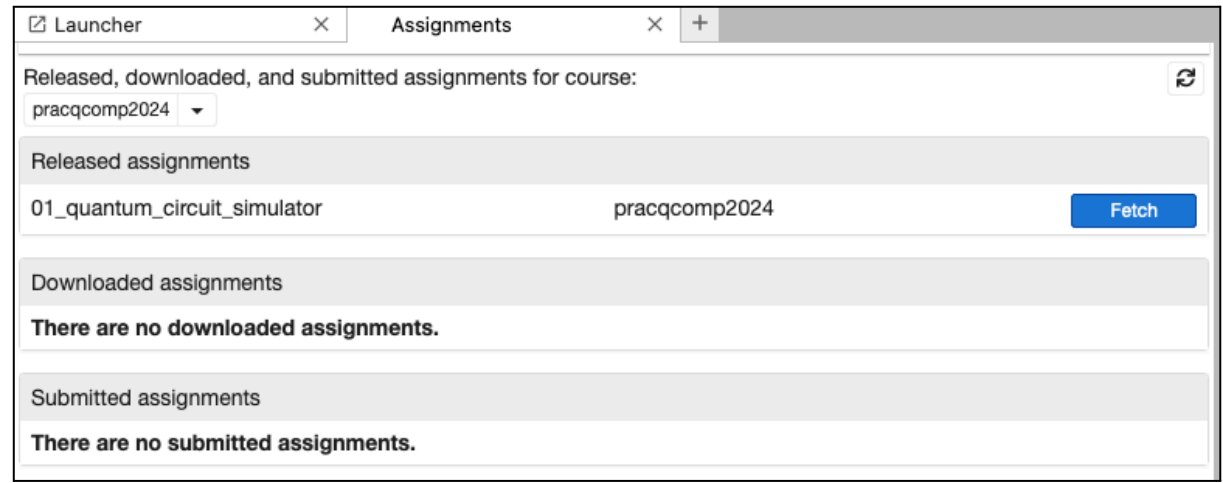

**6. In the menu on the left you will see a pracqcomp2024 folder and in it another folder for the assignment**

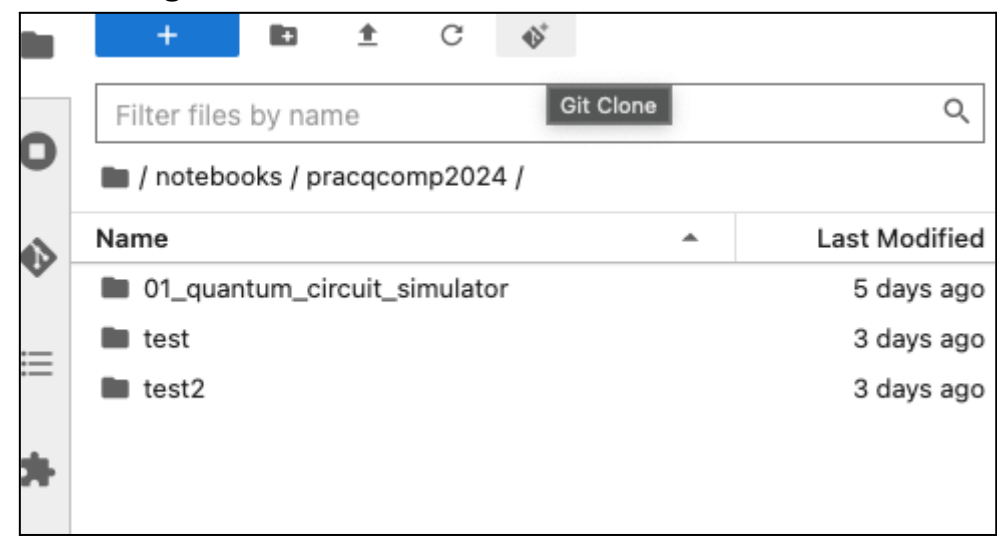

7. Open the **ipynb** file and fill in the sections marked with **TODO** and delete the lines with **raise …Error()**

```
def get_operator(num_qubits, gate_unitary, qubits):
operator = np.zeros((2 * * num qubits, 2 * * num qubits))
## TODO: Write code here to update the operator
# YOUR CODE HERE
 raise NotImplementedError()
 return operator
```
**8. Once you are satisfied with your solution, go back to the Assignments tab and click the blue button Submit. You can resubmit any time before the deadline. Only the last submission is considered for grading.**

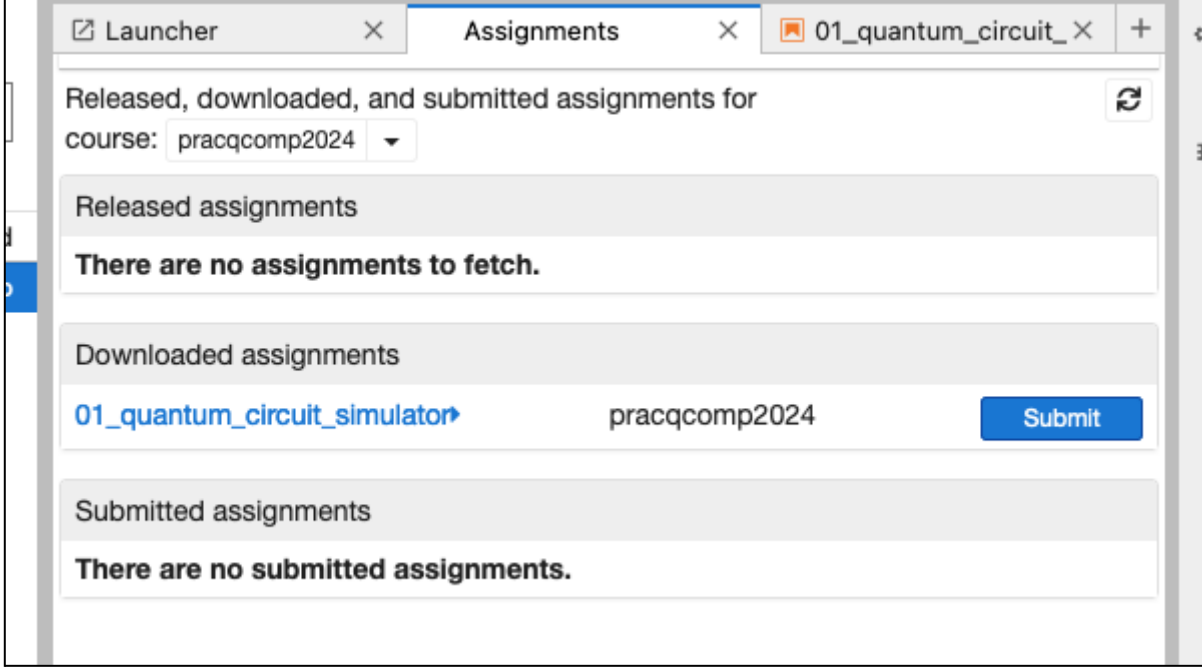

**9. If you accidentally destroyed the ipynb file you can re-fetch (see Step 5) after you renamed the current assignment folder.**

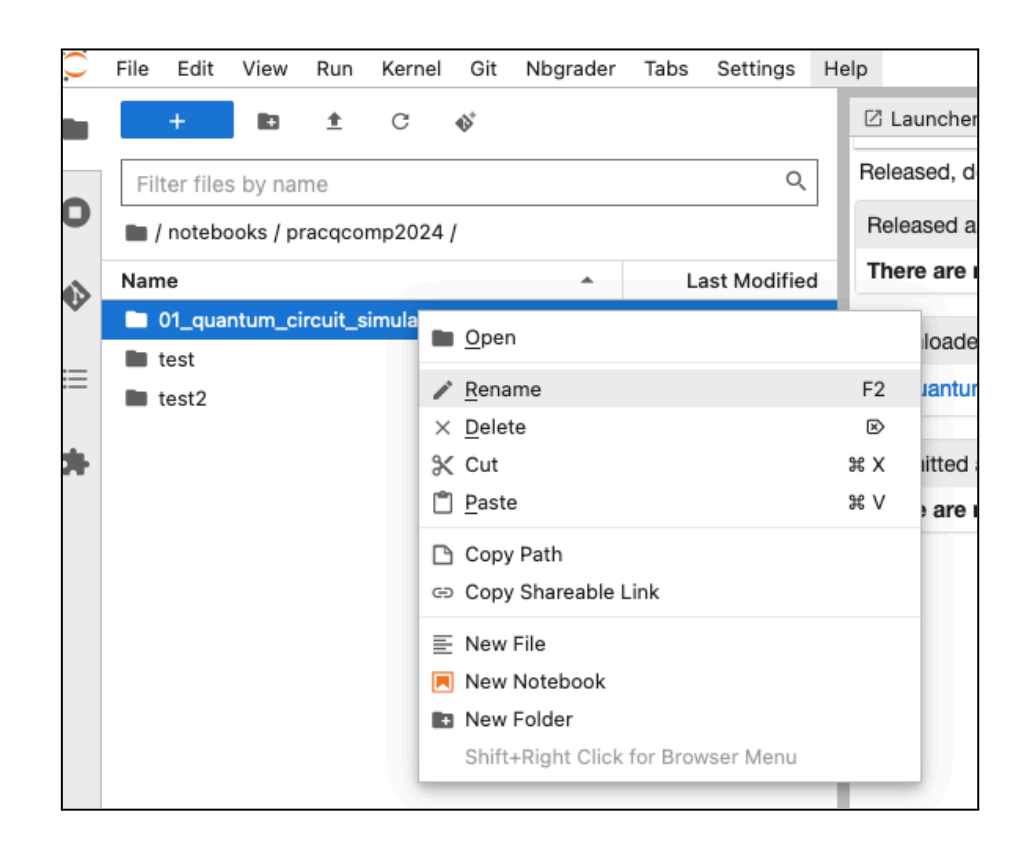